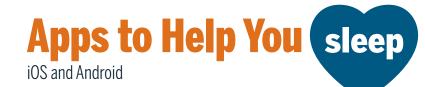

# **Alarm Clock**

## Sleep Cycle: Sleep Tracker

Analyzes different aspects of your sleep and has a customizable alarm that wakes you up during your lightest sleep phase. Wake up feeling fresh and rested

# Alarmy

Highly customizable alarm clock that asks you to solve math/memory problems, engage in physical activity or take a picture to turn it off. Heavily discourages hitting the snooze button.

## **Bedtime**

Allows you to set the number of hours you want to sleep each night. This app sends bedtime reminders and sounds an alarm to wake you up.

# **Organization**

### **Google Calendar**

Organize your time across multiple devices and get an overview of your day or week. Perfect for scheduling 7 to 9 hours of sleep.

### Asana

Quickly write down your tasks and organize them in one place.

# **Thrive at UT**

### Thrive at UT

A free app designed to enhance student well-being. The app covers 8 topic areas: Community, Moods. Mindfulness, Thoughts, Self-Compassion, Mindset, Gratitude, Purpose. This app helps you make small shifts in your everyday behavior, including changes that improve your sleep quality.

# **Time Managment**

## **Toggl Track**

Use the app's pomodoro feature to keep yourself on task, track your working time, and optimize your study time.

# Clockify

A simple time tracker and timesheet app that lets you and your team track work hours across projects.

#### **Rescue Time**

Automatic time tracker that records how you spend your time on your digital devices.

# **Guided Meditation**

## Calm

Guided meditations of various lengths to help improve sleep and increase overall mindfulness.

### Headspace

Library of guided meditations and mindfulness exercises.

## Breathe

Breathing exercises for relaxation, stress relief and better sleep. Custom breathing patterns can be created to make personalized exercises.

# White Noise

#### **Sleep Sounds**

Select a variety of sounds and melodies and mix them. You can also adjust volume and duration. Great for relaxation activities.

# White Noise Lite

Over 40 sounds to cover bothersome noises while you sleep. You can adjust volume, save your favorites, and even create your own sounds.

# **Unplug to Dream**

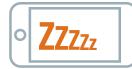

| Blue Light                                                                                                    | SYSTEM    | STEPS                                                                                                    |  |  |
|----------------------------------------------------------------------------------------------------|-----------|----------------------------------------------------------------------------------------------------|--|--|
| Filters                                                                                                    | Android   | Depending on your phone, you can find the settings as                                                                                                   |  |  |
| Blue-light exposure<br>at night can disrupt<br>circadian cycles<br>which regulate your<br>sleep. Turning on<br>a blue light filter<br>on your phone<br>blocks this type<br>of light from your<br>electronic devices<br>until the next<br>morning. |           | follows:<br>Night Light<br>Blue Light Filter<br>Comfort View<br>Settings > Display > Night Mode > Schedule<br>Eye Care<br>Night Display<br>Reading Mode |  |  |
|                                                                                                    | iOS       | Settings > Display & Brightness > Night Shift > Schedule                                                                                                |  |  |
|                                                                                                    | Windows 🕨 | Settings > Display > Night Light > Night Light<br>Settings                                                                                              |  |  |
|                                                                                                    | Mac OS 🕨  | System Settings (Preferences) > Display > Night<br>Shift > Schedule                                                                                     |  |  |

| Sleep                                                                                                    | SYSTEM    | SETTINGS                                                                                                    | STEPS                                                                                                    |
|----------------------------------------------------------------------------------------------------|-----------|----------------------------------------------------------------------------------------------------|----------------------------------------------------------------------------------------------------|
| Schedules<br>Excessive screen<br>time can interfere<br>significantly<br>with your sleep.<br>Whether it is<br>due to social<br>media, e-mails or<br>text messages,<br>frequent phone<br>use can shorten<br>and lower your<br>sleep quality. | iOS       | The Clock app has a Bedtime<br>function that lets you set the<br>amount of time you want to<br>sleep each night. The app<br>sends reminders to go to bed<br>and has an alarm to wake<br>you up. You can combine this<br>with the Do Not Disturb mode<br>to restrict disruptions and<br>notifications. If you use your<br>iPhone when you're supposed<br>to be asleep, you won't get<br>sleep credit for that time. | Clock > Bedtime or<br>Alarm (Change) ><br>Adjust your sleep<br>and wake times ><br>Schedule > Options<br>• Track time in<br>bed - On or Off<br>• Do Not Disturb during<br>bedtime - On or Off                                                               |
| Turning on<br>settings to restrict<br>your phone's<br>disruptions,<br>especially in the<br>evening, can help<br>you maintain a<br>healthy sleep<br>schedule and be<br>more mindful of<br>your daily bedtime<br>and waketime.               | Android 🕨 | Do Not Disturb mode, also<br>known as Night Mode,<br>lets you mute calls, media<br>and alerts other than your<br>selected exceptions. Doing<br>this prevents your phone<br>from interrupting your sleep<br>with sounds or LED lights.                                                                                                    | Swipe down (from the<br>top of your screen to<br>open the notification<br>bar) > Do Not Disturb<br>to activate<br>OR<br>Settings > Sound &<br>Notification ><br>Do Not Disturb/Night<br>Mode > Preferences<br>(priority only and/or<br>automatic schedules) |